# Oracle® Communications Application Orchestrator

Plug-in Guide for Session Delivery Network Elements Release 1.1

April 2016

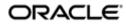

### Notices

Copyright<sup>©</sup> 2016, 2016, Oracle and/or its affiliates. All rights reserved.

This software and related documentation are provided under a license agreement containing restrictions on use and disclosure and are protected by intellectual property laws. Except as expressly permitted in your license agreement or allowed by law, you may not use, copy, reproduce, translate, broadcast, modify, license, transmit, distribute, exhibit, perform, publish, or display any part, in any form, or by any means. Reverse engineering, disassembly, or decompilation of this software, unless required by law for interoperability, is prohibited.

The information contained herein is subject to change without notice and is not warranted to be error-free. If you find any errors, please report them to us in writing.

If this is software or related documentation that is delivered to the U.S. Government or anyone licensing it on behalf of the U.S. Government, then the following notice is applicable:

U.S. GOVERNMENT END USERS: Oracle programs, including any operating system, integrated software, any programs installed on the hardware, and/or documentation, delivered to U.S. Government end users are "commercial computer software" pursuant to the applicable Federal Acquisition Regulation and agency-specific supplemental regulations. As such, use, duplication, disclosure, modification, and adaptation of the programs, including any operating system, integrated software, any programs installed on the hardware, and/or documentation, shall be subject to license terms and license restrictions applicable to the programs. No other rights are granted to the U.S. Government.

This software or hardware is developed for general use in a variety of information management applications. It is not developed or intended for use in any inherently dangerous applications, including applications that may create a risk of personal injury. If you use this software or hardware in dangerous applications, then you shall be responsible to take all appropriate fail-safe, backup, redundancy, and other measures to ensure its software or hardware in dangerous application and its affiliates disclaim any liability for any damages caused by use of this software or hardware in dangerous applications.

Oracle and Java are registered trademarks of Oracle and/or its affiliates. Other names may be trademarks of their respective owners.

Intel and Intel Xeon are trademarks or registered trademarks of Intel Corporation. All SPARC trademarks are used under license and are trademarks or registered trademarks of SPARC International, Inc. AMD, Opteron, the AMD logo, and the AMD Opteron logo are trademarks or registered trademarks of Advanced Micro Devices. UNIX is a registered trademark of The Open Group.

This software or hardware and documentation may provide access to or information about content, products, and services from third parties. Oracle Corporation and its affiliates are not responsible for and expressly disclaim all warranties of any kind with respect to third-party content, products, and services unless otherwise set forth in an applicable agreement between you and Oracle. Oracle Corporation and its affiliates will not be responsible for any loss, costs, or damages incurred due to your access to or use of third-party content, products, or services, except as set forth in an applicable agreement between you and Oracle.

# Contents

. .

| About This Guide                        |   |
|-----------------------------------------|---|
| Revision History                        | 6 |
|                                         |   |
| 1 Overview                              | 7 |
| About Application Orchestrator Plug-ins |   |
|                                         |   |

#### 2

# Session Element Manager and Application Orchestrator Collaboration

|                                                                           | 9 |
|---------------------------------------------------------------------------|---|
| Configure Session Element Manager for Application Orchestrator            | 9 |
| Add Application Orchestrator Login Parameters for Session Element Manager |   |

## 3 Staging and Promoting a Pre-existing CNF from the CNF Catalog

| <br>                                                 | 11   | • |
|------------------------------------------------------|------|---|
| About Session Delivery Network Element CNF Plug-ins  | . 11 | Ĺ |
| Stage a Session Delivery Network Element CNF Plug-in | . 13 | 3 |

| 4 C | onfigure the CNF for Session Delivery Network Elements      | . 15 |
|-----|-------------------------------------------------------------|------|
|     | Configure the Oracle Communications Session Element Manager | 15   |
|     | Specify Common Boot Parameters                              | 17   |

# **About This Guide**

This document and other product-related documents are described in the Related Documentation table.

#### **Related Documentation**

| Table 1: Oracle Communications Application Orchestrator Library | Table 1: Oracle Co | ommunications | Application | <b>Orchestrator Lib</b> | rary |
|-----------------------------------------------------------------|--------------------|---------------|-------------|-------------------------|------|
|-----------------------------------------------------------------|--------------------|---------------|-------------|-------------------------|------|

| Document Name                                          | Document Description                                                                                                    |  |
|--------------------------------------------------------|----------------------------------------------------------------------------------------------------|--|
| Release Notes                                          | Contains feature support information, and known issues pertaining to this release.                                                                                                    |  |
| Installation Guide                                     | Contains instructions for installing Oracle Communications Application<br>Orchestrator as a standalone application or installing Oracle Communications<br>Application Orchestrator together with Oracle Communications Session Delivery<br>Manager.                                                                                                    |  |
| Plug-in Guide for Session<br>Delivery Network Elements | Describes how to use Oracle session delivery product plug-ins with Oracle Communications Application Orchestrator.                                                                                                    |  |
| User Guide                                             | Describes how to centrally manage and automate your virtual and physical<br>network environment of composite network functions (CNFs). The Oracle<br>Communications Application Orchestrator application is implemented by do<br>the following:                                                                                                    |  |
|                                                        | <ul> <li>Use the Security Manager to create new users and new user groups, and set group-based authorization.</li> <li>Configure X.509 certificate authentication.</li> </ul>                                                                                                    |  |
|                                                        | <ul> <li>Configure X.509 certificate authentication.</li> <li>Add a virtual infrastructure management (VIM) system to manage VNF life-<br/>cycles.</li> </ul>                                                                                                    |  |
|                                                        | • Register an Element Manager (EM) with Oracle Communications<br>Application Orchestrator in order to stage a CNF from its CNF descriptor<br>(CNFD).                                                                                                    |  |
|                                                        | • Manually use the CNF onboarding workflow to choose, stage, and promote a pre-existing CNF plug-in, and configure the CNF to deploy and make this CNF operational.                                                                                                    |  |
|                                                        | • Automate the manual process of making a CNF operational by using the hierarchical service configuration (HSC) feature.                                                                                                    |  |
|                                                        | <ul> <li>Monitor Oracle Communications Application Orchestrator real-time KPI thresholds, device status and performance information for CNFs.</li> <li>Use the Fault Manager to view events, alarms and trap event settings.</li> </ul>                                                                                                    |  |
| REST API Guide                                         | The Oracle Communications Application Orchestrator REST API interface interacts with the Northbound Interface (NBI) to get the available fault alarms.                                                                                                    |  |
| Security Guide                                         | Provides the following security guidelines and topics:                                                                                                    |  |
|                                                        | <ul> <li>Guidelines for performing a secure installation of Oracle Communications<br/>Application Orchestrator on your server, which includes methods for securing<br/>the server, firewall settings, system support for encryption and random<br/>number generators (RNG), using HTTPS, and password guidelines.</li> <li>An overview of the Security Manager features that are used to configure<br/>groups, users, operations, privileges, and manage access to the system.</li> </ul> |  |

#### About This Guide

| Document Name | Document Description                                                                                                    |  |
|---------------|----------------------------------------------------------------------------------------------------|--|
|               | • Security maintenance, which includes a checklist to securely deploy Oracle Communications Application Orchestrator on your network, maintaining security updates, and security considerations for developers. |  |

# **Revision History**

| Date        | Description                                                                                                    |  |
|-------------|----------------------------------------------------------------------------------------------------|--|
| August 2015 | Initial release                                                                                                   |  |
| April 2016  | <ul><li>The Oracle Legal Notices section was updated.</li><li>The About This Guide section was updated.</li></ul> |  |

# Overview

This guide is used by an administrator who wants to use the preexisting Oracle session delivery network element plug-ins for Oracle Communications Application Orchestrator and Oracle Communications Session Element Manager. Oracle Communications Session Element Manager works collaboratively with Oracle Communications Application Orchestrator to help manage Composite Network Functions (CNFs) and provide full life-cycle support for NFs.

The following diagram shows how the plug-ins fit with Oracle Communications Application Orchestrator in a network functions virtualization (NFV) architecture.

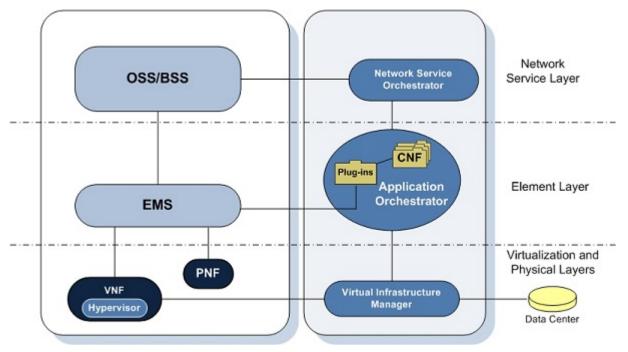

Figure 1: Oracle Communications Application Orchestrator in the network

# **About Application Orchestrator Plug-ins**

Oracle Communications Application Orchestrator provides orchestration support for multi-vendor devices through a plug-in platform comprised of pre-existing CNFs and vendor CNFs containing Virtual Network Functions (VNFs),

#### Overview

Physical Network Functions (PNFs) or any combination of both, and manages the interaction of these plug-ins. Any vendor can create an EMS or CNF plug-in for the specific requirements of a device and have their devices orchestrated through Oracle Communications Application Orchestrator. Pre-existing CNFs are described in this guide. See vendor-specific plug-in documentation for more information.

# Session Element Manager and Application Orchestrator Collaboration

Oracle Communications Session Element Manager (installed with Oracle Session Device Manager) is an EMS that can be installed with Oracle Communications Application Orchestrator.

For the purpose of managing and maintaining session delivery Network Functions (NFs), the Oracle Communication Session Element Manager can be used for collaboration with the Oracle Communication Application Orchestrator. The Oracle Communications Session Element Manager provides full life-cycle support for a PNF or VNF, which includes the configuration, loading and provisioning capabilities for devices, and performance management for session delivery network elements.

## **Configure Session Element Manager for Application Orchestrator**

The following tasks need to be completed on the Oracle Communications Session Element Manager so that it can work properly with Oracle Communications Application Orchestrator:

- Add a user group and configure the AoSystem user that Oracle Communications Application Orchestrator uses to login to Oracle Communications Session Element Manager through the REST API. See the following section for more information.
- Configure the offline configuration for your CNF(s). See the *Oracle Communications Session Element Manager User Guide* for more information.
- Add one or more device groups in the EMS for Oracle Communications Application Orchestrator to communicate with the EMS.
- Configure a Reusable Configuration Module (RCM) template on the EMS to apply a simplified configuration inputs to applicable (non-specific) devices or Network Functions (NFs). The RCM is designed so that the user does not need to know the element required for a specific task, or the configuration complexity of many attributes. For example, an RCM template might require inputs like the SIP Trunk, H.323 SIP inter-working endpoints to a session agent group (SAG), and diameter signaling router (DSR) component. See the *Oracle Communications Session Element Manager User Guide* for more information.

#### Add Application Orchestrator Login Parameters for Session Element Manager

The **AoSystem** user is required for Oracle Communications Application Orchestrator to communicate with Oracle Communications Session Element Manager.

#### Session Element Manager and Application Orchestrator Collaboration

- 1. In Security Manager, create an Oracle Communications Application Orchestrator group with the provisioners permissions.
- 2. Create the explicit user name that is used by Oracle Communications Application Orchestrator to login to Oracle Communications Session Element Manager through the REST API.
- 3. Create your password for the AoSystem user.
- **4.** Log out of Oracle Communications Application Orchestrator and log back into Oracle Communications Application Orchestrator as the **AoSystem** user.

If you are logging into Oracle Communications Application Orchestrator for the first time, you are prompted to change the password you initially configured and enter the new password and re-enter the new password to confirm it. The next time you log into Oracle Communications Application Orchestrator, you are prompted for this new password.

- 5. In the login window, enter AoSystem in the Username field.
- 6. Enter the password that you assigned to the AoSystem user in the Password field and click Login.

# Staging and Promoting a Pre-existing CNF from the CNF Catalog

You can stage any of the pre-existing session delivery network element CNFs that are available in the CNF catalog and promote a CNF that you select to a configurable CNF.

The CNF catalog is comprised of the list of composite network function descriptors (CNFD) that are provided by each plug-in. The CNFD communicates the deployment, operational behavior and policies that are needed to deploy and manage a single CNF to Oracle Communications Application Orchestrator, and contains information about its PNF and NFVM components.

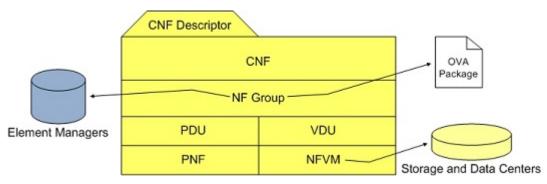

## **About Session Delivery Network Element CNF Plug-ins**

Oracle Communications Application Orchestrator includes pre-existing network function (NF) descriptors in the onboarding catalog that define network function (NF) requirements for some of the following Oracle session delivery network elements:

- Oracle Communications Core Session Manager supports core session management (CSM) capabilities in network function virtualization (NFV) environments to efficiently share hardware resources across different services and customers. These capabilities include IP multi-media subsystem (IMS) call/session control functions (CSCF) and break-out gateway control function (BGCF) and their associated 3GPP interfaces.
- The Oracle Communications Session Border Controller (SBC) connects disparate IP communications networks while mitigating security threats, curing interoperability problems, and ensuring reliable communications. It protects and controls realtime voice, video, and unified communications (UC) as they traverse IP network borders.
- The subscriber-aware load balancing and route management (SLRM) mechanism is a single target for devices sending SIP messages to your IMS core over the applicable interfaces within the CSM. SLRM provides proprietary Oracle Communications load-balanced services that connect users to a group of CSMs as if they are a

single node. The load balancing functions are limited to Oracle CSM targets over the Sc diameter interface that defines the information exchange between the Oracle CSM and the SLRM.

| CNF         Composite network functions (Search Criteria:All)           Image: CNF         Refresh         Search         Show All         Viewing 1.9 of 9 million         Page           VIMs         Name         Version         Description         Vendor           VIM images         SR-Standalone         1.0         This CNF is composed of a SR         ORACLE           Policies         SLRM-Standalone         1.0         This CNF is composed of SLB Standalone         ORACLE           Image: CNF         ImS-Core         1.0         This CNF is composed of SLB Standalone         ORACLE | 1 of 1 D Size 25    |
|----------------------------------------------------------------------------------------------------|---------------------|
| Vitws         Name         Version         Description         Vendor           Vitws         SR-Standalone         1.0         This CNF is composed of a SR         ORACLE           Policies         SLRM-Standalone         1.0         This CNF contains a SLRM         ORACLE           © Deployed         SLB-Standalone         1.0         This CNF is composed of SLB Standalone         ORACLE                                                                                                    | L of 1 P PL Size 25 |
| VM images         SR-Standalone         1.0         This CNF is composed of a SR         ORACLE           Policies         SLRM-Standalone         1.0         This CNF contains a SLRM         ORACLE           ØDeployed         SLB-Standalone         1.0         This CNF is composed of SLB Standalone         ORACLE                                                                                                    |                     |
| Policies         SLRM-Standalone         1.0         This CNF contains a SLRM         ORACLE           Opproved         SLB-Standalone         1.0         This CNF is composed of SLB Standalone         ORACLE                                                                                                    |                     |
| Control SLB-Standalone 1.0 This CNF is composed of SLB Standalone ORACLE                                                                                                    |                     |
|                                                                                                    |                     |
| CNE IMS-Core 1.0 This CNE is composed of CSM and SLRM ORACLE                                                                                                    |                     |
|                                                                                                    |                     |
| ↓ Onboarding IMS-Access-Hybrid 1.0 This CNF is composed of CSM, SLRM, SBC, and Physical ORACLE                                                                                                    |                     |
| Catalog CSM Standalone 1.0 This CNF is composed of standalone CSMs ORACLE                                                                                                    |                     |
| CSM HA 1.0 This CNF is composed of standalone CSMs ORACLE                                                                                                    |                     |
| ASBC-Standalone 1.0 This CNF is composed of a SBC ORACLE                                                                                                    |                     |
| ASBC-HA 1.0 This CNF is composed of a SBC ORACLE                                                                                                    |                     |

| When you choose | Onboarding > Catalog | , you see the following window: |
|-----------------|----------------------|---------------------------------|
| when you choose | Onboarung - Catalog. | , you see the following window. |

#### Figure 2: Oracle Communications Application Orchestrator Pre-existing Plug-ins

The following table describes the pre-existing CNFs that were included with the Oracle Communications Application Orchestrator in the **Composite network functions** table:

C)

**Note:** The supported component types are associated with each plug-in and are selected when you add a VM application image to Oracle Communications Application Orchestrator.

| Plug-in           | Description                                                                                                    | Supported Component Types                                                                                                    |
|-------------------|----------------------------------------------------------------------------------------------------|----------------------------------------------------------------------------------------------------|
| ASBC-Standalone   | This CNF is composed of access standalone<br>Oracle Communications Session Border<br>Controllers.                                                                                                    | • SBC                                                                                                    |
| ASBC-HA           | This CNF is composed of access high availability<br>Oracle Communications Session Border<br>Controllers.                                                                                                    | <ul><li>SBC</li><li>Peering_SBC</li></ul>                                                                                    |
| CSM Standalone    | This CNF is composed of standalone Oracle<br>Communications Core Session Manager.                                                                                                    | CSM                                                                                                    |
| CSM HA            | This CNF is composed of high availability Oracle<br>Communications Core Session Manager.                                                                                                    | CSM                                                                                                    |
| IMS-Core          | This CNF is composed of the core IP multi-media<br>Subsystem (IMS), which consists of a CSM,<br>SLRM.                                                                                                    | <ul><li>CSM</li><li>SLRM</li><li>USM</li></ul>                                                                               |
| IMS-Access-Hybrid | This CNF is composed of access-hybrid IMS,<br>which consists of a CSM and SLRM running on<br>virtual machines (VMs) with an access SBC and<br>SLB running on physical devices to provide a<br>hybrid solution. | <ul> <li>CSM</li> <li>SLRM</li> <li>SLB</li> <li>SBC</li> <li>USM (Oracle Communications Unified Session Manager)</li> </ul> |
| SLB-Standalone    | This CNF is composed of physical standalone<br>Oracle Communications Session Load Balancer.                                                                                                    | SLB                                                                                                    |

| Plug-in         | Description                                                                                  | Supported Component Types                           |
|-----------------|----------------------------------------------------------------------------------------------|-----------------------------------------------------|
| SLRM-Standalone | This CNF is contains subscriber-aware load balancing and route management (SLRM) mechanisms. | SLRM                                                |
| SR-Standalone   | This CNF is composed of virtual standalone<br>Oracle Communications Session Routers.         | <ul><li>Transaction_SR</li><li>Session_SR</li></ul> |

# Stage a Session Delivery Network Element CNF Plug-in

Oracle Communications Application Orchestrator delegates the calculation of resource requirements to the CNF plugin, which then returns the modified CNFD for display. For example, if the users wants to create a CNF that supports 20 million subscribers, the CNF plug-in returns a CNF that identifies all the NF groups, DUs, required IP addresses, and data centers needed to deploy it.

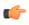

**Note:** This configuration provides an example of the resource criteria for the fields that represent Oracle Communications Session Delivery Network Element plug-ins.

- 1. Expand the Application Orchestrator slider and select Onboarding > Catalog.
- 2. In the Composite network functions pane, select the table row of a pre-existing CNF plug-in and click Stage.
- **3.** In the **Stage CNF resources** dialog box, the following fields appear with pre-populated values that are specific to the type of CNF that is used.

| Name                                      | Description                                                                                                    |
|-------------------------------------------|----------------------------------------------------------------------------------------------------|
| Minimum Subscribers field                 | The minimum number of subscribers.                                                                                                    |
| Maximum Subscribers field                 | The maximum number of subscribers.                                                                                                    |
| Minimum Registrations per<br>Second field | The minimum number of registrations.                                                                                                    |
| Maximum Registrations per<br>Second field | The maximum number of registrations.                                                                                                    |
| Sizing Model drop-down list               | <ul> <li>Select from the following staging (sizing) model based on the hardware required for VM resource usage:</li> <li>Small</li> <li>Medium</li> <li>Large</li> </ul> |

4. Click OK.

Oracle Communications Application Orchestrator automatically stages the CNF and the staged CNF appears in the **Staged CNFs** table.

# **Configure the CNF for Session Delivery Network** Elements

The tasks in this chapter are used to configure specific networking parameters for an NF group belonging to the promoted Oracle Communications session delivery network element CNF so that it can be put in a deployable state.

## **Configure the Oracle Communications Session Element Manager**

Use this task to configure Oracle Communications Session Element Manager so that it can manage the configuration of the DUs. The fields and values described in this task represent the Oracle Communications Session Element Manager implementation with a standalone Oracle Communications Session Border Controller. If you are configuring a different pre-existing CNF, some of the fields and values described below may be different.

- 1. Expand the Application Orchestrator slider and choose Deployed > CNF to navigate to the Deployed CNF table.
- 2. Choose a CNF from the Deployed CNF table and click Expand.
- 3. In the CNF detailed view, choose an NF group and click the Manage drop-down list and click Edit.
- 4. In the Edit NF Group pane, click the EM tab and complete the following fields:

| Name                    | Description                                                                                                    |
|-------------------------|----------------------------------------------------------------------------------------------------|
| VM image drop-down list | In the Version content area of the pane, select an existing VM image from the VM image drop-down list that is populated with all the VM images which are tagged with the component type of the NF group. Click Load to confirm your selection. The plug-in is notified that a VM image was selected, and the plug-in can use this information to re-render the parameters on the page to fit the software version of the selected VM.<br>Note: No VM image options are available in the drop-down list if there are no VM images that support the component type of the NF group. |
| Software version field  | The VM image software version.                                                                                                    |
| EM reference field      | The name of the Oracle Communications Session Element Manager device.<br>For example: <b>MyOCSEM</b> .                                                                                                    |

#### **Configure the CNF for Session Delivery Network Elements**

| Name                                             | Description                                                                                                    |
|--------------------------------------------------|----------------------------------------------------------------------------------------------------|
| Last modified                                    | Displays the last time EM parameters were created or modified for the CNF NF group.                                                                                                    |
| OCSDM Base URL field                             | The base URL used to access the EMS device. Port 8080 is for HTTP and Port 8443 is for HTTPS. For example: https://myems:8443                                                                                                    |
| OCSDM User name field                            | Enter <b>AoSystem</b> . The AoSystem user name is used by Oracle<br>Communications Application Orchestrator to log into Oracle Communications<br>Session Element Manager through the REST interface. See the "Add<br>Application Orchestrator Login Parameters for Session Element Manager"<br>section of the <i>Session Element Manager and Application Orchestrator</i><br><i>Collaboration</i> chapter for more information on configuring the AoSystem user.   |
| OCSDM Password field                             | The password for the AoSystem user that is used by Oracle Communications<br>Application Orchestrator to log into Oracle Communications Session Element<br>Manager through the REST interface. See the "Add Application Orchestrator<br>Login Parameters for Session Element Manager" section of the <i>Session</i><br><i>Element Manager and Application Orchestrator Collaboration</i> chapter for<br>more information on configuring the AoSystem user password. |
| Device user password field                       | This password is required for external connections to the NF using the user account.                                                                                                    |
| Confirm device 'admin'<br>password field         | Reenter the administrator-level password.                                                                                                    |
| Device admin password field                      | This password is required for external connections to the NF using the <i>admin</i> account.                                                                                                    |
| Device configuration<br>password field           | The protected configuration password on the NF device. This password is required so that the EMS can access configuration mode on the NF device.                                                                                                    |
| Confirm device<br>'configuration' password field | Reenter the configuration-level password.                                                                                                    |
| Device group drop-down list                      | Click <b>Load</b> to load one or more EMS device groups. A device group is chosen so that all NFs deployed in this NF group are associated with this device group.                                                                                                    |
| Offline Configuration drop-<br>down list         | Click <b>Load</b> to load one or more offline configuration templates. The configuration templates are filtered to be appropriate for the VM image chosen, the NF software version targeted, and the resilience policy defined for this NF group. Selecting a configuration template assigns this template as the golden master for all the NF instances that are deployed in this group.                                                                          |
| SNMP community name                              | The SNMP community name that the NF device uses.                                                                                                    |
| Use Device Cluster check box                     | The check box is always selected by default. All NF device instances belong to<br>a device cluster in the EMS, which maintains configuration synchronization<br>between all members. We recommend that this check box always be selected.<br>If the check box is unselected, then the NF device instances do not belong to a<br>cluster and the configuration and management is the responsibility of the<br>provisioner.                                          |
|                                                  | Click <b>Load</b> to retrieve existing available device clusters or enter a new device cluster name that the EMS ensures gets created.                                                                                                    |

#### **Configure the CNF for Session Delivery Network Elements**

| Name                          | Description                                                                                                    |
|-------------------------------|----------------------------------------------------------------------------------------------------|
| Device cluster name field     | The name of the device cluster.                                                                                                    |
| License entitlements field    | This field displays the license entitlements needed by some of the session delivery NFs to enable features on the device. The <b>Load</b> button loads the entitlements if required. The entitlements are discussed in the following rows. |
| Capacity field                | The valid value is zero.                                                                                                    |
| FEATURE_ACCOUNTING check box  | Check the check box if you want to enable the Oracle Communications<br>Session Border Controller feature for RADIUS, an accounting, authentication,<br>and authorization (AAA) system.                                                     |
| FEATURE_IPV6                  | Check the check box if you want to enable the Oracle Communications<br>Session Border Controller feature for licensed use of IPv6 addresses.                                                                                               |
| FEATURE_SAG                   | Check the check box if you want to enable the Oracle Communications<br>Session Border Controller feature for session agent group name resolution for<br>resolving addresses found in Session Initiation Protocol (SIP) contact headers.    |
| FEATURE_QOS                   | Check the check box if you want to enable the Oracle Communications<br>Session Border Controller feature for quality of service (QoS) based routing.                                                                                       |
| FEATURE_SESSION_REC<br>ORDING | Check the check box if you want to enable the Oracle Communications<br>Session Border Controller feature for session recording server (SRS) operation<br>to receive replicated media and record signalling.                                |
| FEATURE_IWF                   | Check the check box if you want to enable the Oracle Communications<br>Session Border Controller feature for inter-working function (IWF) to<br>interconnect SIP networks with H.323 networks.                                             |
| Routing                       | Check the check box if you want to enable the Oracle Communications<br>Session Border Controller feature for session routing and load balancing for<br>SIP and H.323 services.                                                             |
| Policy Server                 | Check the check box if you want to enable the Oracle Communications<br>Session Border Controller feature for Diameter-bsed external policy servers.                                                                                        |
| Last modified                 | Displays the last time EMS parameters were created or modified for the CNF NF group.                                                                                                    |

5. Click Apply.

## **Specify Common Boot Parameters**

Common boot parameters for all NFVM instances associated with each DU of the NF group can be configured in the DU tab. These are delivered along with the targeted device specific parameters to the appropriate VIM when a set of NFVMs is to be instantiated. The parameters provided in this task are specific to the Oracle Communications Session Element Manager.

The table in **Edit NF group** pane displays all the data centers (preferred and disaster recovery) that were associated with the NF group. For each data center, you must configure a set of parameters that are applied to all VNFs deployed to the data center. For example, these parameters can be used to ensure that all VNFs deployed to a single data center share a common network configuration such as the same network mask or default gateway.

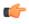

**Note:** Boot parameters are not configured for PDUs because it is a prerequisite that physical devices be bootstrapped and reachable by an EMS.

- 1. Expand the Application Orchestrator slider and choose Deployed > CNF.
- 2. In the Deployed CNF table, choose the CNF and click Expand.

#### **Configure the CNF for Session Delivery Network Elements**

- 3. In the CNF detailed view, choose an NF group and click the Manage drop-down list and click Edit.
- 4. In the Edit NF Group pane, click the DU tab.
- 5. Choose a data center and click **Configure**.
- 6. In the Configure common DU settings dialog box, complete the following fields:

| Name                  | Description                                                                                                    |
|-----------------------|----------------------------------------------------------------------------------------------------|
| Default Gateway field | The default gateway IP address for the network on which the DUs are located so that the data center has connectivity to all the DUs belonging to this NF group. |
| Netmask field         | The subnetwork mask for the DU network.                                                                                                    |
| Vlan field            | The VLAN number. The default is zero. Zero indicates that there is no VLAN.                                                                                     |

7. Click OK.

8. In the the DU tab, click Apply.